Автономная некоммерческая профессиональная образовательная организация «Образовательные технологии «Скилбокс (Коробка навыков)»

### УТВЕРЖДАЮ

директор АНПОО «Образовательные технологии

«Скилбокс (Коробка навыков)»

### Д. Р. Халилов

 $\_$ 

 ДОКУМЕНТ ПОДПИСАН ЭЛЕКТРОННОЙ ПОДПИСЬЮ Сертификат: 02E697C700C8B0E59B4F2C0A0DCDC061A3 Владелец: ХАЛИЛОВ ДЖАМАЛЭДДИН РУФЕТОВИЧ Действителен: с 28.11.2023 до 28.02.2025

# **РАБОЧАЯ ПРОГРАММА УЧЕБНОЙ ПРАКТИКИ**

по профессиональному модулю

## **ПМ.08 Разработка дизайна веб-приложений**

образовательной программы «Веб-разработка на Java» среднего профессионального образования – программы подготовки специалистов среднего звена по специальности 09.02.07 Информационные системы и программирование

Квалификация выпускника: разработчик веб и мультимедийных приложений

Форма обучения: очно-заочная

# **СОДЕРЖАНИЕ**

- 1. ПАСПОРТ ПРОГРАММЫ УЧЕБНОЙ ПРАКТИКИ
- 2. СТРУКТУРА И СОДЕРЖАНИЕ УЧЕБНОЙ ПРАКТИКИ
- 3. УСЛОВИЯ РЕАЛИЗАЦИИ УЧЕБНОЙ ПРАКТИКИ
- 4. КОНТРОЛЬ И ОЦЕНКА РЕЗУЛЬТАТОВ ОСВОЕНИЯ УЧЕБНОЙ ПРАКТИКИ

### **1. ПАСПОРТ ПРОГРАММЫ УЧЕБНОЙ ПРАКТИКИ**

#### **1.1. Область применения программы учебной практики**

Программа учебной практики профессионального модуля ПМ.08 Разработка дизайна веб-приложений является составной частью программы подготовки специалистов среднего звена по специальности СПО в соответствии с ФГОС по специальности 09.02.07 Информационные системы и программирование в части освоения основного вида профессиональной деятельности "Разработка дизайна веб-приложений".

# **1.2. Цели и задачи программы учебной практики — требования к результатам освоения программы учебной практики**

В результате прохождения учебной практики студент должен освоить основной вид деятельности "Разработка дизайна веб-приложений" и соответствующие ему профессиональные компетенции.

# **1.2.1 Перечень профессиональных компетенций**:

ПК-8.1. Разрабатывать дизайн-концепции веб-приложений в соответствии с корпоративным стилем заказчика.

ПК-8.2. Формировать требования к дизайну веб-приложений на основе анализа предметной области и целевой аудитории.

ПК-8.3. Осуществлять разработку дизайна веб-приложения с учетом современных тенденций в области веб-разработки.

#### **1.2.2.Результаты прохождения учебной практики**

С целью овладения указанным видом профессиональной деятельности и соответствующими профессиональными компетенциями обучающийся в ходе освоения программы учебной практики должен:

1. **В соответствии с минимальными требованиями к результатам освоения вида деятельности "Разработка дизайна веб-приложений" по ФГОС:**

a. **Приобрести практический опыт в** разработке дизайна веб-приложений в соответствии со стандартами и требованиями заказчика; создании, использовании и оптимизировании изображений для

веб-приложений; разработке интерфейса пользователя для веб-приложений с использованием современных стандартов.

b. **Уметь** создавать, использовать и оптимизировать изображения для веб-приложений; выбирать наиболее подходящее для целевого рынка дизайнерское решение; создавать дизайн с применением промежуточных эскизов, требований к эргономике и технической эстетике; разрабатывать интерфейс пользователя для веб-приложений с использованием современных стандартов.

c. **Знать** нормы и правила выбора стилистических решений; современные методики разработки графического интерфейса; требования и нормы подготовки и использования изображений в информационно-телекоммуникационной сети "Интернет" (далее - сеть Интернет); государственные стандарты и требования к разработке дизайна веб-приложений.

2. **В соответствии с Перечнем знаний, умений, навыков в соответствии со спецификацией стандарта демонстрационного экзамена КОД 1.4 раздел 3 "Графический дизайн веб-страниц",** специалист должен знать и понимать:

структуру и общепринятые элементы веб-страниц различных видов и назначений; вопросы, связанные с когнитивными, социальными, культурными, технологическими и экономическими условиями при разработке дизайна; основные принципы создания дизайна по предоставляемым инструкциям и спецификациям; основные принципы организации контента веб-приложения; основные правила выбора цвета, работы с типографикой и композицией; принципы и методы создания и адаптации графики для использования ее на веб-сайтах; правила поддержания фирменного стиля, бренда и стилевых инструкций; ограничения, которые накладывают мобильные устройства и разрешения экранов при использовании их для просмотра веб-сайтов; принципы построения эстетичного и креативного дизайна; современные стили и тенденции дизайна.

#### **1.3. Количество часов на освоение программы учебной практики**

Программа учебной практики ПМ.08 Разработка дизайна веб-приложений рассчитана на прохождение студентами практики в объеме 100 часов.

Распределение разделов и тем по часам приведено в тематическом плане.

### **2. СТРУКТУРА И СОДЕРЖАНИЕ УЧЕБНОЙ ПРАКТИКИ**

Практическая подготовка осуществляется в «ОТ «Скилбокс» на образовательной платформе https://go.skillbox.ru/ исключительно с применением дистанционных образовательных технологий и электронного обучения.

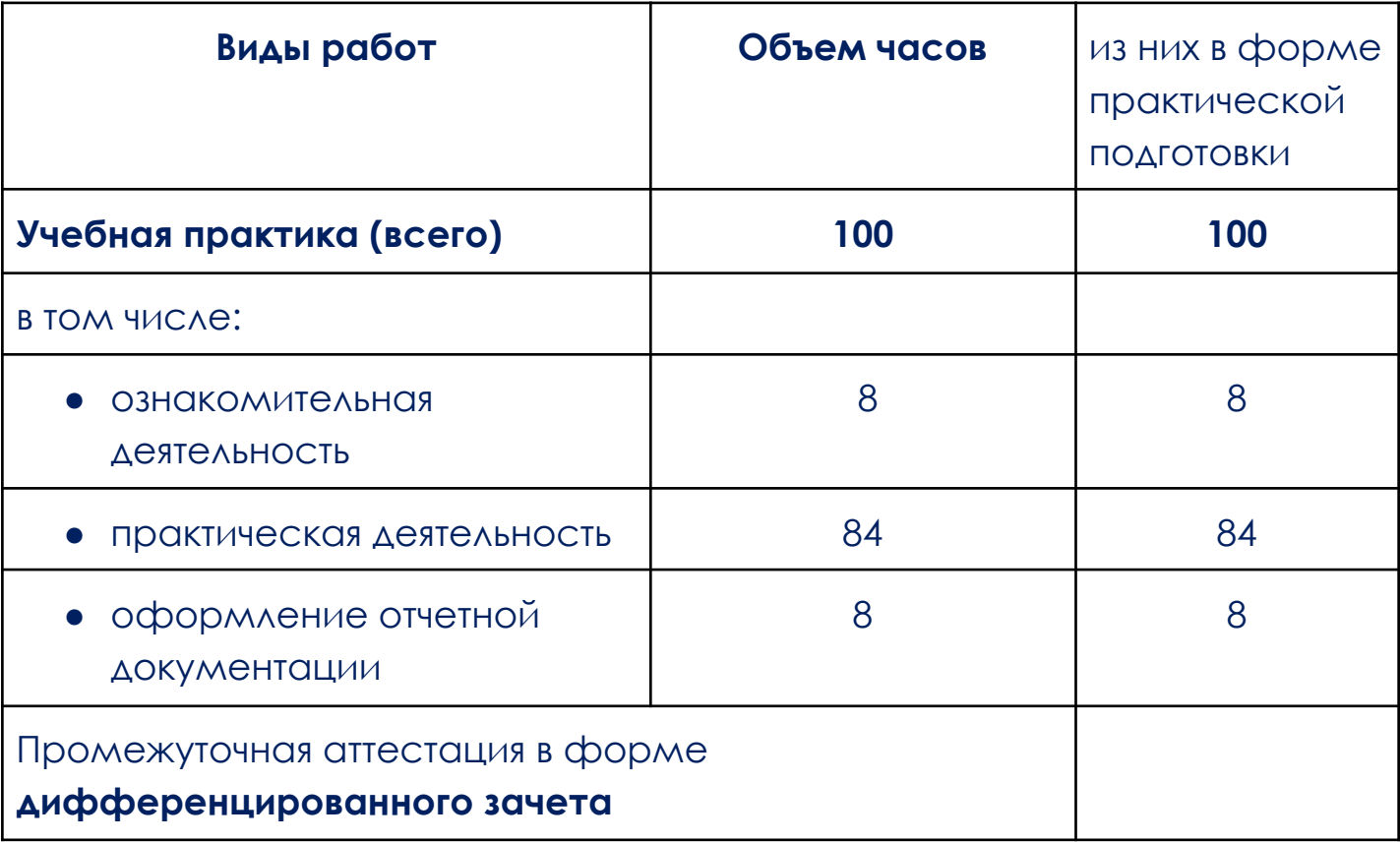

### **2.1. Объем учебной практики и виды учебной работы**

# **2.2. Тематический план и содержание учебной практики**

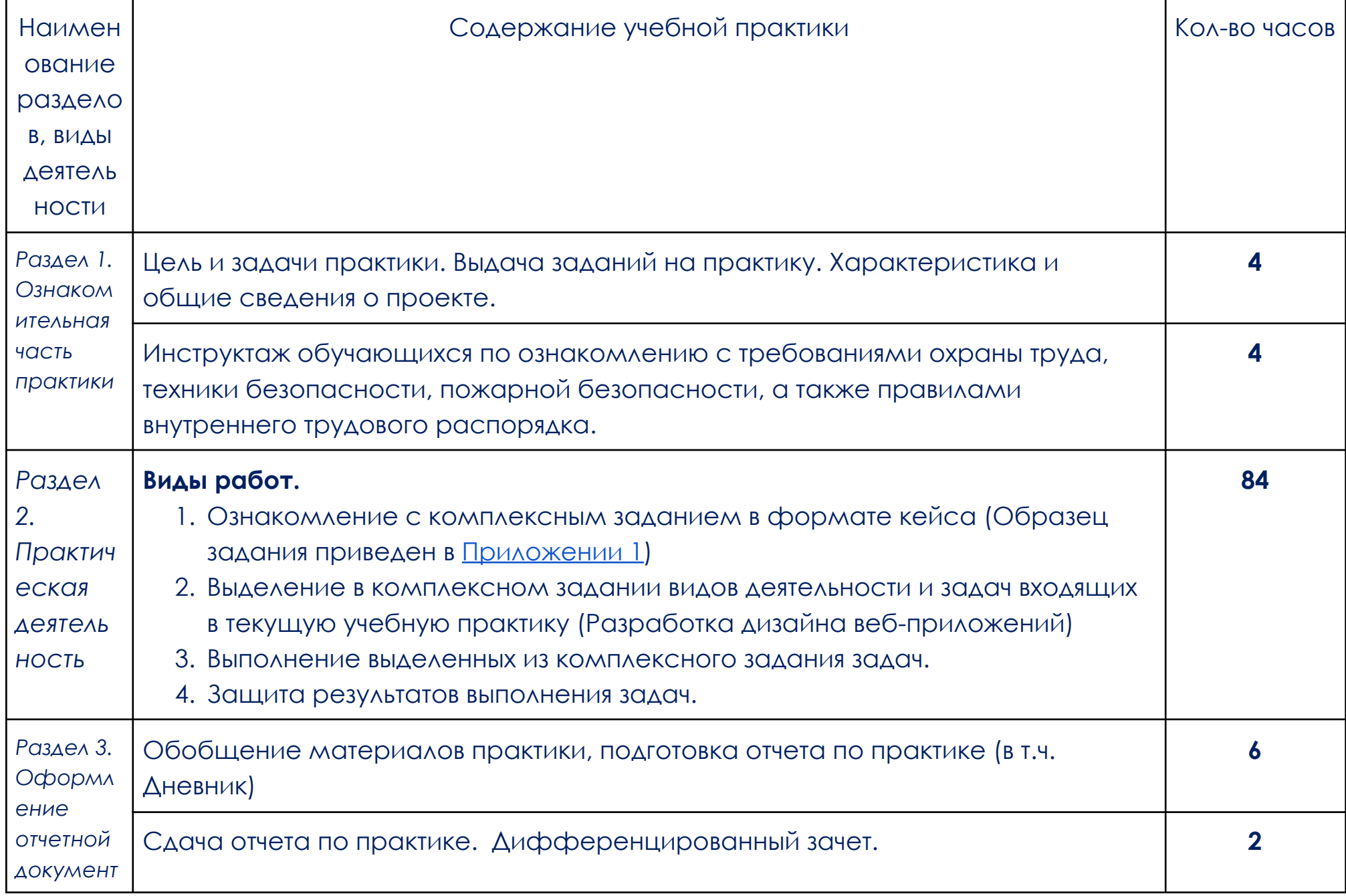

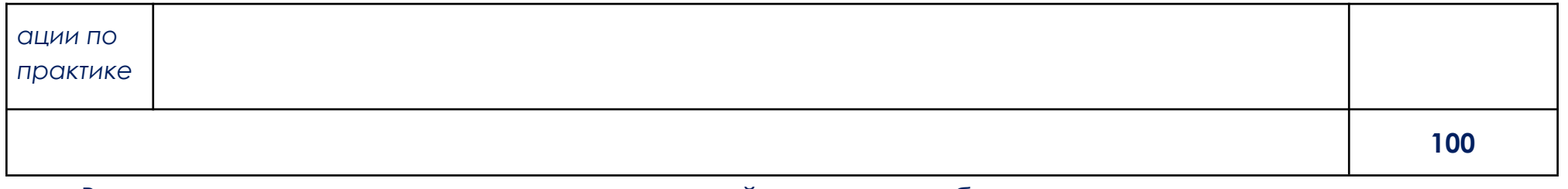

В соответствии с положением о практической подготовке обучающиеся:

- направляются на практику в соответствии с распорядительным актом образовательной организации;
- при направлении на практику обучающиеся получают установочные данные: цели и задачи практики, а также индивидуальное или групповое задание по освоению компетенций, соответствующих виду деятельности "Разработка дизайна веб-приложений";
- проходят инструктаж обучающихся по ознакомлению с требованиями охраны труда, техники безопасности, пожарной безопасности, а также правилами внутреннего трудового распорядка;
- в период практики выполняют полученное задание и оформляют отчет (форму отчета и конкретное задание обучающиеся получают при направлении на практику);
- по окончании практики обучающиеся защищают отчет о прохождении практики преподавателю.

### **3. УСЛОВИЯ РЕАЛИЗАЦИИ УЧЕБНОЙ ПРАКТИКИ**

# **3.1. Требования к минимальному материально-техническому обеспечению**

Учебная практика проводится в АНПОО «Образовательные технологии «Скилбокс» (Коробка навыков)», а также в организациях по профилю специальности 09.02.07 Информационные системы и программирование на основе договоров, включая сетевые, заключаемых между «ОТ «Скилбокс» и этими организациями.

Практическая подготовка реализуется на основании договора о практической подготовке обучающихся № 14062023 от 14 июня 2023 года с Обществом с ограниченной ответственностью «ВК».

Учебную практику можно проводить как концентрированно, так и рассредоточено.

Оборудование организаций/предприятий должно включать индивидуальные персональные компьютеры.

1. Операционная система Windows, Linux, MacOs официально поддерживаемая разработчиком на момент прохождения практики

2. Браузер Google Chrome, версии последней на момент прохождения практики

3. Учетная запись Google

4. Офисный пакет Google Workspace

# **3.2. Информационное обеспечение обучения, организации и проведения учебной практики**

#### **3.2.1 Нормативные акты:**

- Федеральный закон от 29.12.2012 № 273-ФЗ "Об образовании в Российской Федерации"

- Приказ Министерства науки и высшего образования Российской Федерации № 885, Министерства просвещения Российской Федерации № от 390 05.08.2020 "О практической подготовке обучающихся". (Зарегистрирован в Минюсте Российской Федерации 11.09.2020 № 59778)

- федеральный государственный образовательный стандарт среднего профессионального образования по профессии 09.02.07 Информационные системы и программирование.

- Положение о формах, периодичности и порядке проведения текущего контроля успеваемости и промежуточной аттестации обучающихся «ОТ «Скилбокс».

# **3.2.2 Перечень рекомендуемых учебных изданий, Интернет-ресурсов, дополнительной литературы.**

3.2.2.1. Основные электронные издания (электронные ресурсы)

- 1. Немцова, Т. И. Компьютерная графика и web-дизайн : учебное пособие / Т.И. Немцова, Т.В. Казанкова, А.В. Шнякин ; под ред. Л.Г. Гагариной. — Москва : ФОРУМ : ИНФРА-М, 2023. — 400 с. + Доп. материалы [Электронный ресурс]. — (Среднее профессиональное образование). - ISBN 978-5-8199-0790-0. - Текст : электронный. - URL: https://znanium.com/catalog/product/1905248 (дата обращения: 07.04.2023). – Режим доступа: по подписке.
- 2. Немцова, Т. И. Практикум по информатике. Компьютерная графика и web-дизайн : учебное пособие / Т.И. Немцова, Ю.В. Назарова ; под ред. Л.Г. Гагариной. — Москва : ФОРУМ : ИНФРА-М, 2023. — 288 с. + Доп. материалы [Электронный ресурс]. — (Среднее профессиональное образование). - ISBN 978-5-8199-0800-6. - Текст : электронный. - URL: https://znanium.com/catalog/product/1908342 (дата обращения: 07.04.2023). – Режим доступа: по подписке.
	- 3.2.2.2. Дополнительные источники
- 1. Остапенко Е.В. Обзор и сравнение ПО для разработки пользовательских интерфейсов (ui, ux) // StudNet. 2020. №9. URL: https://cyberleninka.ru/article/n/obzor-i-sravnenie-po-dlya-razrabotki-pol zovatelskih-interfeysov-ui-ux (дата обращения: 07.04.2023).
- 2. Соловьева А.А. Сравнение программного обеспечения для разработки пользовательских интерфейсов и их прототипирования // Наука без границ. 2020. №4 (44). URL: https://cyberleninka.ru/article/n/sravnenie-programmnogo-obespecheni ya-dlya-razrabotki-polzovatelskih-interfeysov-i-ih-prototipirovaniya (дата обращения: 07.04.2023).

# **4. КОНТРОЛЬ И ОЦЕНКА РЕЗУЛЬТАТОВ ОСВОЕНИЯ УЧЕБНОЙ ПРАКТИКИ**

Контроль и оценка результатов освоения учебной практики осуществляется руководителем практики от предприятия и руководителем практики от образовательной организации.

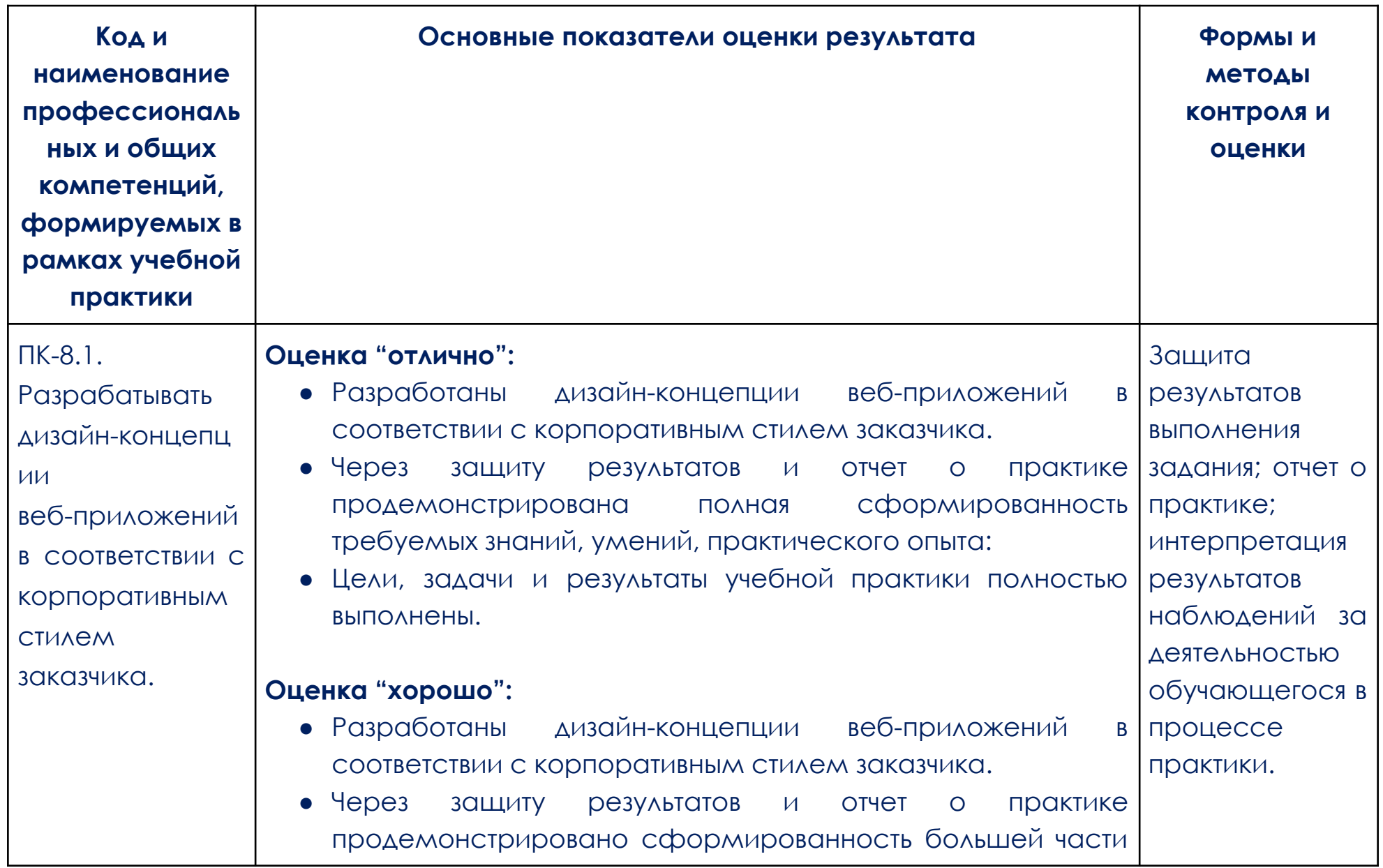

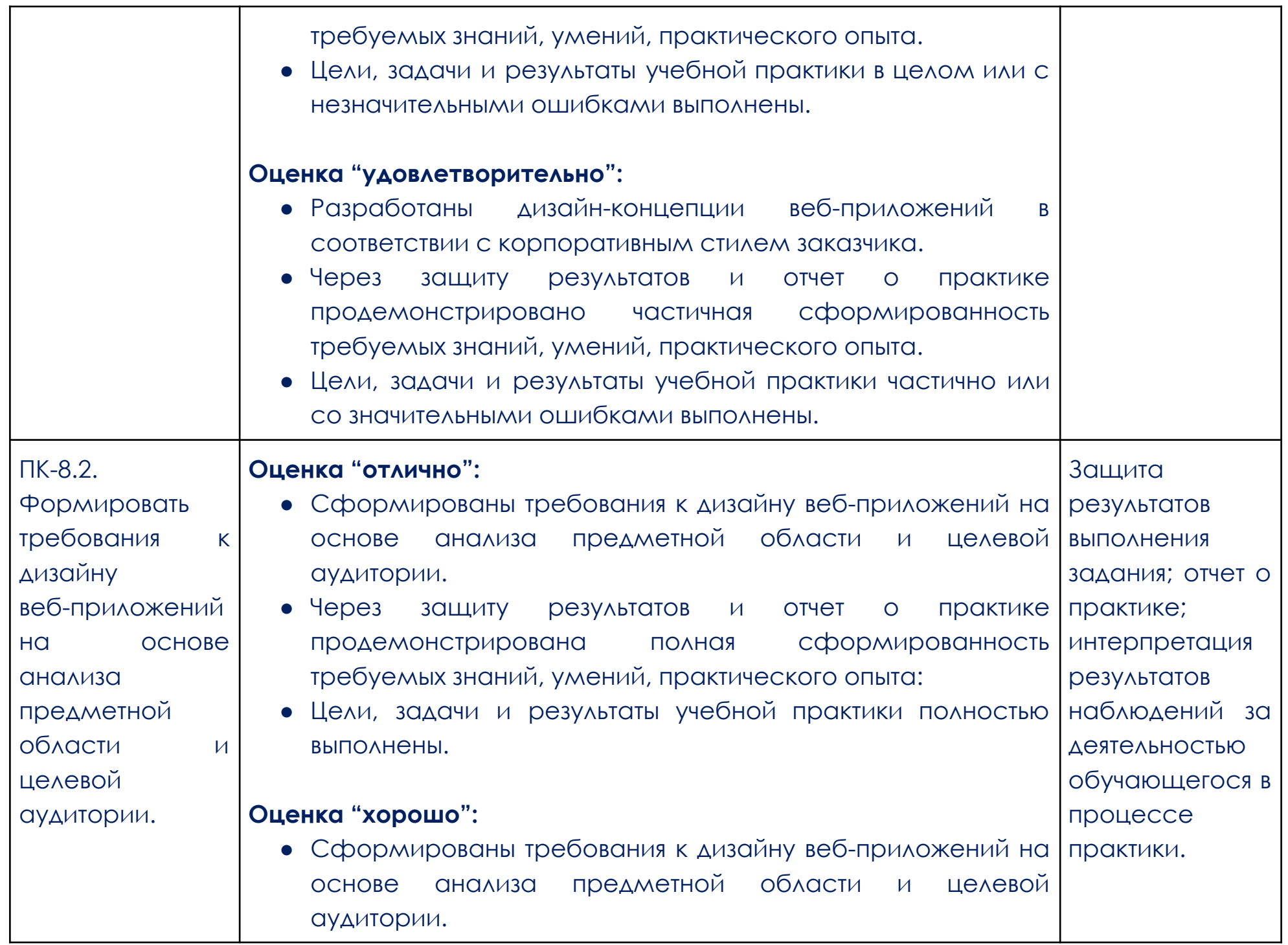

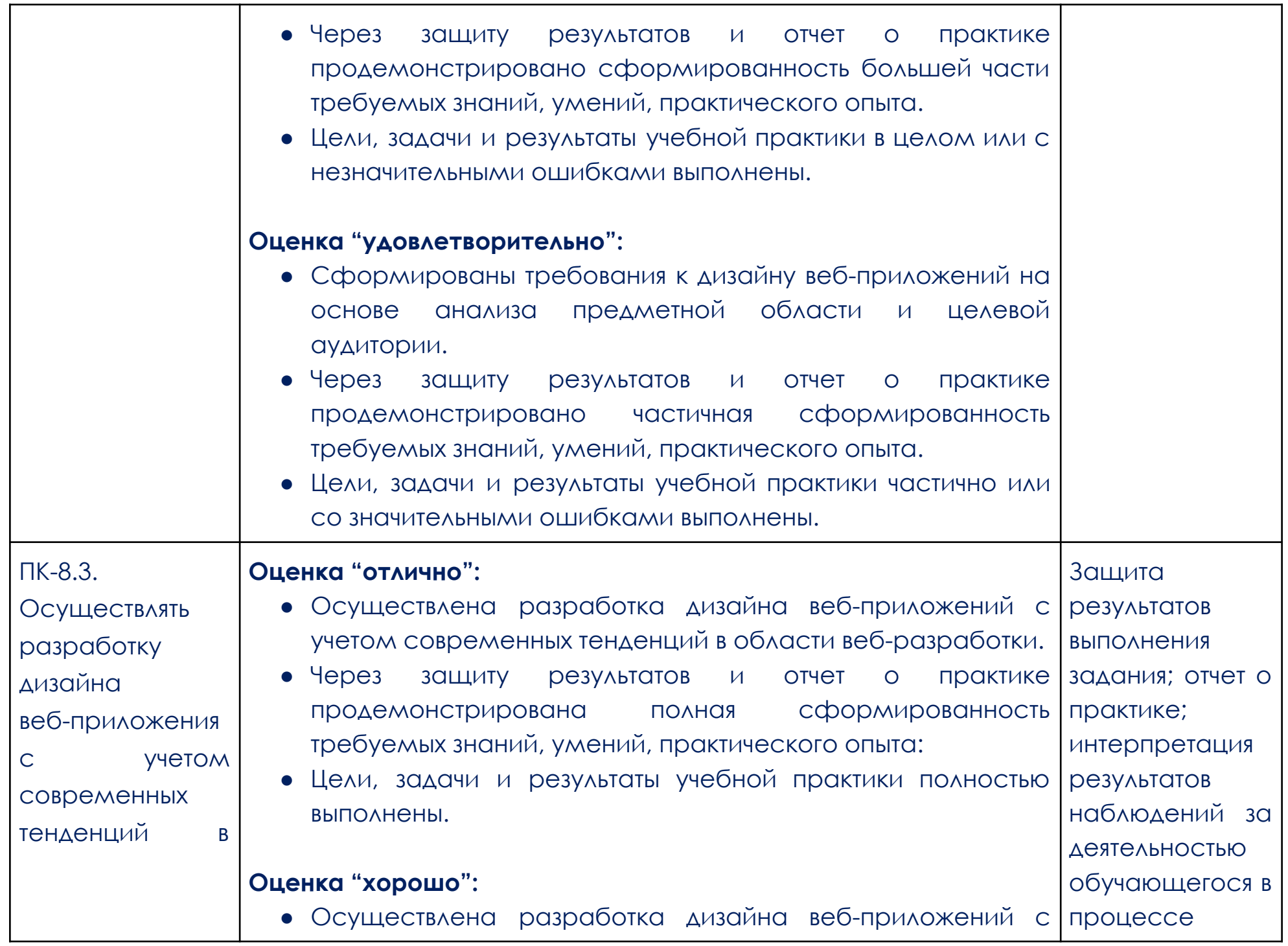

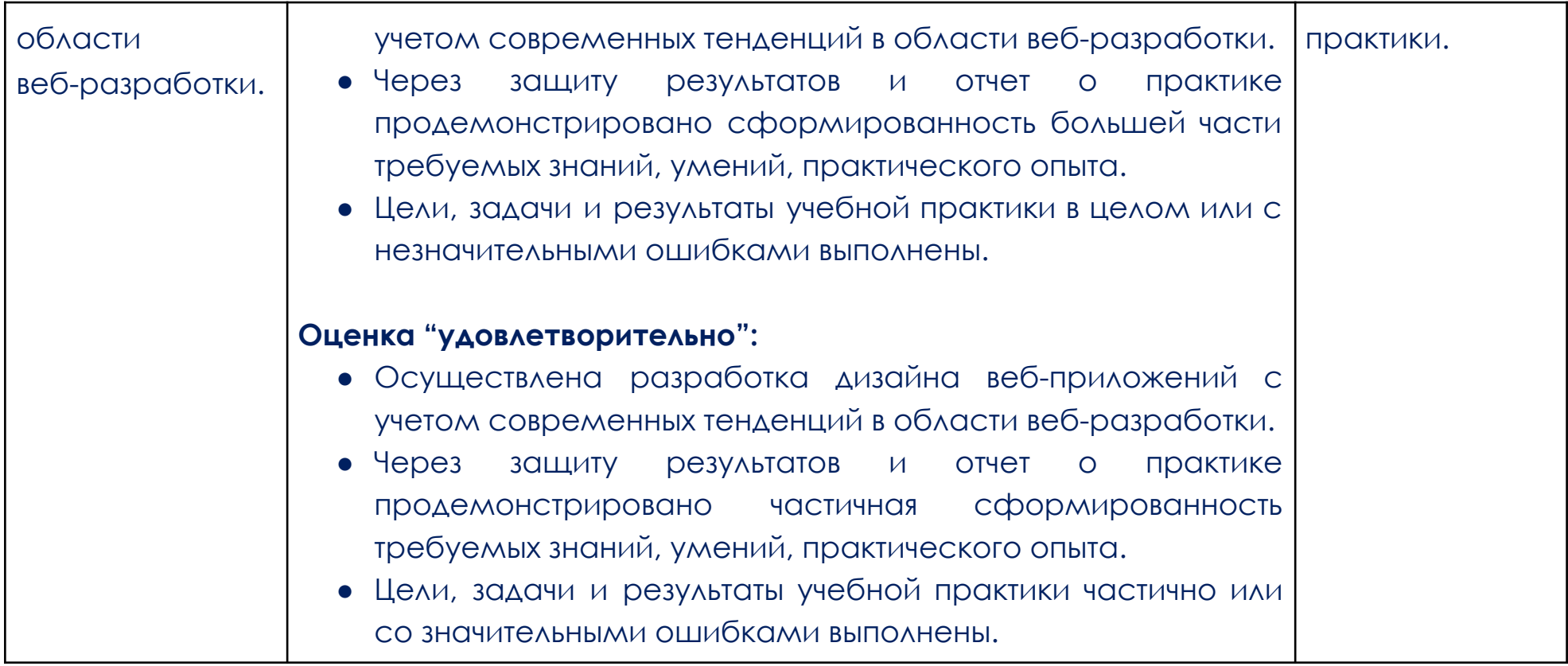

### **Образец задания**

### <span id="page-13-0"></span>**Стилизация гибкого компонента**

Необходимо застилизовать компоненты страницы о компании: сетку и её элементы, включая модификации в блоке преимуществ, а также оформить сетку внутри блока описания компании для сайта техники TechZone, основываясь на дизайне из предоставленного [макета](https://www.figma.com/file/MSZXnClM0itUno13BHdqQG/TechZone---%D0%9C%D0%B0%D0%B3%D0%B0%D0%B7%D0%B8%D0%BD-%D0%BA%D0%BE%D0%BC%D0%BF%D1%8C%D1%8E%D1%82%D0%B5%D1%80%D0%BD%D0%BE%D0%B9-%D1%82%D0%B5%D1%85%D0%BD%D0%B8%D0%BA%D0%B8?type=design&node-id=1-5&mode=design&t=NtlaPpKGr1YwoJsA-4) Figma. Также необходимо подключить локальные шрифты к проекту.

### **Необходимые инструменты**

- [Макет](https://www.figma.com/file/MSZXnClM0itUno13BHdqQG/TechZone---%D0%9C%D0%B0%D0%B3%D0%B0%D0%B7%D0%B8%D0%BD-%D0%BA%D0%BE%D0%BC%D0%BF%D1%8C%D1%8E%D1%82%D0%B5%D1%80%D0%BD%D0%BE%D0%B9-%D1%82%D0%B5%D1%85%D0%BD%D0%B8%D0%BA%D0%B8?type=design&node-id=1-5&mode=design&t=NtlaPpKGr1YwoJsA-4) в Figma.
- Архив [проекта.](https://drive.google.com/file/d/1vzxk7l9thy_JhuGgtBLvCVwEHI2pWy7B/view)
- Браузер Chrome последней версии.

### **Этапы работы над задачей**

- 1. Скачать архив проекта, разархивировать и добавить в свою рабочую область в VS Code.
- 2. Подключить имеющийся в проекте в папке fonts шрифт локально к проекту.

3. В файле проекта about.html найти элемент с классом <ul class="achievements"> и с помощью стилей внутри него сформировать сетку согласно макету Figma.

4. Застилизовать содержимое элемента <div class="achievements box"> и его модификации с классом <div class="achievements\_\_box achievements\_\_box--accent"> согласно присланному макету ([скриншот](https://lychee.skillbox.cc/uploads/medium2x/c0/9f/d83e23e37ee640c24c3fc4911e6b.png)).

5. В файле проекта index.html найти элемент с классом <div class="about-company">, с помощью стилей внутри него сформировать сетку и застилизовать каждый вложенный элемент, основываясь на дизайне из предоставленного макета Figma ([скриншот](https://lychee.skillbox.cc/uploads/medium2x/05/30/9239ecfbb2a8e67fffcf17bcd238.png)).

### **Вёрстка гибкого компонента**

Необходимо сверстать сетку, включая входящие в неё компоненты карточек с отзывами, для сайта по продаже компьютерной техники TechZone: создать разметку списка и компонента карточки с помощью БЭМ, наполнить её контентом и застилизовать, основываясь на дизайне из предоставленного [макета](https://www.figma.com/file/MSZXnClM0itUno13BHdqQG/TechZone---%D0%9C%D0%B0%D0%B3%D0%B0%D0%B7%D0%B8%D0%BD-%D0%BA%D0%BE%D0%BC%D0%BF%D1%8C%D1%8E%D1%82%D0%B5%D1%80%D0%BD%D0%BE%D0%B9-%D1%82%D0%B5%D1%85%D0%BD%D0%B8%D0%BA%D0%B8?type=design&node-id=2-72&mode=design&t=NtlaPpKGr1YwoJsA-4) Figma. Также необходимо разархивировать присланные шрифты и подключить их локально к проекту и стилевому файлу.

### **Необходимые инструменты**

- [Макет](https://www.figma.com/file/MSZXnClM0itUno13BHdqQG/TechZone---%D0%9C%D0%B0%D0%B3%D0%B0%D0%B7%D0%B8%D0%BD-%D0%BA%D0%BE%D0%BC%D0%BF%D1%8C%D1%8E%D1%82%D0%B5%D1%80%D0%BD%D0%BE%D0%B9-%D1%82%D0%B5%D1%85%D0%BD%D0%B8%D0%BA%D0%B8?type=design&node-id=2-72&mode=design&t=NtlaPpKGr1YwoJsA-4) в Figma.
- Архив [проекта.](https://drive.google.com/file/d/1NiYVYKPbJTnPXT0fKLqjXu3kwnwUwitf/view)
- Архив [шрифтов.](https://drive.google.com/file/d/1SQsZTF-_AxVBPMWttBIlUKqx9z5o3Awz/view)
- Браузер Chrome последней версии.

### **Этапы работы над задачей**

- 1. Скачать архив проекта, разархивировать и добавить в свою рабочую область в VS Code.
- 2. Разархивировать и подключить присланный шрифт локально к проекту.
- 3. Открыть макет Figma и экспортировать графику в выделенной области в необходимом формате

([скриншот](https://lychee.skillbox.cc/uploads/medium2x/f7/f4/db0a7e6fcbf39ea867d3dbd485af.png)).

4. В файле проекта reviews.html найти комментарий <!-- Карточки --> и после него создать разметку

### сетки и её элементов ([скриншот](https://lychee.skillbox.cc/uploads/original/cb/a7/8e895c2958ed1694f0b199f5c329.png)).

- 5. Внутри элементов сетки создать разметку карточки и наполнить её контентом.
- 6. Застилизовать получившуюся сетку и карточки, учитывая их модификации, основываясь на дизайне из предоставленного макета Figma.

### **Критерии оценки работы**

- Соблюдена логика файловой структуры проекта.
- Вёрстка создана с помощью БЭМ.
- Разметка сформирована согласно семантике.
- Код отформатирован.
- Блок стилизован согласно макету.
- Сетка сделана с помощью flexbox.
- Разметка прошла проверку на валидность [\(HTML-валидатор,](https://validator.w3.org/#validate_by_input) [БЭМ-валидатор\)](https://yoksel.github.io/html-tree/).
- При переносе из макета текст обработан [типографом.](https://www.artlebedev.ru/typograf/)
- Графика выбрана в подходящем формате JPG или PNG.
- Всем ссылкам задано значение «#» для атрибута href.
- Вёрстка проверена на переполнение контентом ([пример](https://lychee.skillbox.cc/uploads/medium/d1/e7/fcec3d073f1108794597dbdfbf9a.png) ошибки).

Проверка будет производиться в браузере Chrome.

### **Доработка и модификация гибкого компонента**

Необходимо доработать вёрстку компонентов карточки каталога товаров TechZone: исправить ошибки БЭМ-классов и подобрать нейминг сетки и компонента карточек, подходящий по смыслу блока. Сформировать два варианта сетки и застилизовать все элементы с учётом их модификаций, основываясь на дизайне из предоставленного [макета](https://www.figma.com/file/MSZXnClM0itUno13BHdqQG/TechZone---%D0%9C%D0%B0%D0%B3%D0%B0%D0%B7%D0%B8%D0%BD-%D0%BA%D0%BE%D0%BC%D0%BF%D1%8C%D1%8E%D1%82%D0%B5%D1%80%D0%BD%D0%BE%D0%B9-%D1%82%D0%B5%D1%85%D0%BD%D0%B8%D0%BA%D0%B8?type=design&node-id=1-3&mode=design) Figma.

### **Необходимые инструменты**

- [Макет](https://www.figma.com/file/MSZXnClM0itUno13BHdqQG/TechZone---%D0%9C%D0%B0%D0%B3%D0%B0%D0%B7%D0%B8%D0%BD-%D0%BA%D0%BE%D0%BC%D0%BF%D1%8C%D1%8E%D1%82%D0%B5%D1%80%D0%BD%D0%BE%D0%B9-%D1%82%D0%B5%D1%85%D0%BD%D0%B8%D0%BA%D0%B8?type=design&node-id=1-3&mode=design) в Figma.
- Архив [проекта.](https://drive.google.com/file/d/1533JTomvXcc2Lyf3eVGD8KF4yH9o9fPe/view?usp=drive_link)
- Архив [шрифтов.](https://drive.google.com/file/d/1-jMGwfjpEYB0EDQRL1R9zeZH2KrvkTfX/view?usp=drive_link)

Браузер Chrome последней версии.

### **Этапы работы над задачей**

- 1. Скачать архив проекта, разархивировать и добавить в свою рабочую область в VS Code.
- 2. Разархивировать и подключить присланный шрифт локально к проекту.
- 3. Открыть макет Figma и экспортировать изображения в выделенной области в необходимом формате ([скриншот](https://lychee.skillbox.cc/uploads/medium2x/93/d6/017920e127839a74999e70312682.png)).
- 4. В проекте в файле catalog.html найти элемент с классом <ul class="product-list">, исправить в нём ошибки в БЭМ-классах и подобрать нейминг, подходящий по смыслу блока.
- 5. Застилизовать получившуюся разметку сетки и карточек товаров, основываясь на дизайне из предоставленного макета Figma.
- 6. Создать альтернативный вариант сетки и альтернативный вариант карточек товаров, добавив соответствующим элементам модификаторы [\(скриншот\)](https://lychee.skillbox.cc/uploads/medium/7f/31/3371f39c8ce497c14307bece4f36.png).

### **Критерии оценки работы**

- Соблюдена логика файловой структуры проекта.
- Вёрстка создана с помощью БЭМ.
- Разметка сформирована согласно семантике.
- Блок стилизован согласно макету.
- Код отформатирован.
- Сетка сделана с помощью flexbox.
- Разметка прошла проверку на валидность [\(HTML-валидатор,](https://validator.w3.org/#validate_by_input) [БЭМ-валидатор\)](https://yoksel.github.io/html-tree/).
- При переносе из макета текст обработан [типографом.](https://www.artlebedev.ru/typograf/)
- Графика выбрана в подходящем формате JPG или PNG.
- Всем ссылкам задано значение «#» для атрибута href.
- Вёрстка проверена на переполнение контентом ([пример](https://lychee.skillbox.cc/uploads/medium/d1/e7/fcec3d073f1108794597dbdfbf9a.png) ошибки).

Проверка будет производиться в браузере Chrome.